# **GSI 39 QUICK GUIDE**

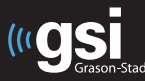

#### **226 Hz Tympanometry**

- 1. Press **TYMP.**
- 2. Press **L** or **R** to select test ear.
- 3. Place eartip securely on probe.
- 4. Hold the probe firmly at the entrance of the ear canal to obtain a seal.
- 5. When a seal is detected, the light on the probe will change to solid green.
- 6. When the solid green light turns off, the test is complete and the results are displayed on the LCD screen.
- 7. Test results are stored in memory.

### **226 Hz Tympanometry and Reflex Screening**

- 1. Press **TYMP/REFLEX**.
- 2. Press **L** or **R** to select test ear.
- 3. Select the test type **IPSI**, **CONTRA** or both.

**NOTE:** Contra testing in versions 2 and 3 only.

- 4. Place an eartip securely on probe(s).
- 5. **IPSI** hold the probe firmly at the entrance of the ear canal to obtain a seal.
- 6. **CONTRA**  Place the contra insert phone into the ear canal of the non-test ear.
- 7. Hold the probe firmly at the entrance of the ear canal of the test ear to obtain a seal.
- 8. When a seal is detected the light on the probe will change to solid green.
- 9. When the solid green light turns off, the test is complete and the results are displayed on the LCD screen.
- 10. Test results are stored in memory.

### **1000 Hz Tympanometry (combo probe)**

- 1. Press **TYMP** followed by **1 kHz.**
- 2. Press **L** or **R** to select the test ear.
- 3. Place eartip securely on probe.
- 4. Hold the probe firmly at the entrance of the ear canal.
- 5. Press the **>** button to begin the test.
- 6. If the seal is appropriate, the light on the probe will change to solid green.
- 7. When the test is completed, the green light will turn off and the results will be displayed on the LCD screen.
- 8. Press **>** to begin another test if desired.
- **NOTE:** AutoStart is disabled for 1000 Hz tymp.
- 9. Test results are stored in memory.

## **1000 Hz Tympanometry and Reflex Screening (Combo Probe)**

- 1. Press **TYMP/REFLEX** followed by **1 kHz.**
- 2. Press **L** or **R** to select test ear.
- 3. Select the test type **IPSI**, **CONTRA** or both.

**NOTE:** Contra testing in versions 2 and 3 only.

- 4. Place an eartip on the probe(s).
- 5. **IPSI** hold the probe firmly at the entrance of the ear canal to obtain a seal.
- 6. **CONTRA** Place the contra insert phone into the ear canal of the non-test ear.
- 7. Press the **>** button to begin the test.
- 8. If the seal is appropriate, the light on the probe will change to solid green.
- 9. When the test is completed, the green light will turn off and the results will be displayed on the LCD screen.
- 10. Press **>** to begin another test if desired.

**NOTE:** AutoStart is disabled for 1000 Hz tymp and reflex.

11. Test results are stored in memory.

## **Audiometry (versions 3 and 4 only)**

- 1. Press **AUD.**
- 2. Select the signal format (pure tone),  **-** (pulsed tone), or **FM.**
- 3. Press **L** or **R** to select the test ear.
- 4. Select frequencies using **<** and **>.**
- 5. Change intensity with the **dB HL** knob.
- 6. Push the **PRESENT BAR** to deliver the stimulus.
- 7. To save a threshold press **M+.**
- 8. Each ear's audiogram is saved as one page in the memory.

## **Audiometry AUTO HL (versions 3 and 4)**

**NOTE:** Before beginning the **AUTO HL** procedure, enter **PROG** to set preferences.

- 1. Instruct patient to press the patient response button every time the tone is heard.
- 2. Place headphones or insert earphones on patient.
- 3. Press the **AUD** button and hold it for 3 seconds.
- 4. **AUTO HL** will appear in the lower right corner of the LCD screen.
- 5. When the **AUD** button is released, the first tone will be presented.
- 6. When all frequencies have been tested, the **AUTO HL** will disappear.

**NOTE:** See user manual for scoring rules.

## **Tests in Memory – up to 12 tests**

- 1. Tymp and Tymp/Reflex tests are automatically stored in memory.
- 2. Press the **PAGE** button to enter page mode.
- 3. Press **<** and **>** to scroll through tests.

### **Memory Erase**

- 1. **M-** will erase the displayed test.
- 2. **M- -** will erase all tests stored in the memory.

### **Printing**

- 1. To print a single test, press the **PRINT SCREEN** button.
- 2. Press **PRINT ALL** to print all saved tests.

## **Data Transfer**

1. Press the **Data Transfer** button to transfer data to an attached PC.

**NOTE:** Compatible software is required for data transfer.